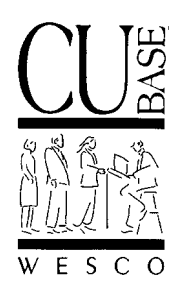

*Announcing . . .*

# **CU\*BASE Software Upgrade Effective June 7, 1999**

*June 14, 1999*

# **RELEASE SUPPLEMENT**

# **Introduction**

Well, we said we would "clean our plate" with this release, and it turns out we can get the plate even cleaner than we thought! As we got closer and closer to the June 7 CU\*BASE upgrade, we were able to polish off several more outstanding projects and include them with the new software.

In addition, during the beta test and the first few days of the actual release, we listened to your comments and suggestions and were able to fine tune some of the software that was included in the original upgrade.

Below is a list of the additional new software as well as an explanation of the changes we've been making since June 7. Remember that although this release has been a big one, our intent was to free up as many of our resources as possible to devote our time to last-minute Y2K related activities as well as planning for 2000 and beyond.

# *Contents* **CU\*BASE Software Upgrade, June 1999 - SUPPLEMENT**

### ♦ **Introducing NEW File Download Procedures**

During WESCO University in May, we held the first "AS/400 File Transfers: Moving Data from CU\*BASE to Your Personal Computer" course to unveil our new system for downloading data from the AS/400 directly to your personal computer. During that class we introduced the hardware and software requirements for file transfers and demonstrated the download procedure using the IBM Client Access communications software.

This process is now available to you via the new CU\*BASE menu MNFILE. (NOTE: This new menu will replace the existing menu MNALM formerly used just for ALM processing.)

The new system will be used for AIRES file downloads as well as transfers to various Asset/Liability Management modeling software products. Using the new process, data from a Query or a spooled report file can be formatted then copied directly to your PC, for use in any of the standard spreadsheet or word processing packages, such as Microsoft Excel or Word.

 See the separate booklet, "File Transfers: Downloading Data from AS/400 to PC" for complete details and hardware/software requirements.

# **NEW Certificate Dividend and Maturity Activity Summary Reports**

During 1998 we released several new enhancements to certificate renewal processing, including changes to the daily reports. The second phase of that project, which is being released now, was the ability to print daily or monthly summaries using the data from your daily activity reports

*(continued)*

(TBCDTBx). Since September, 1998, data from those daily reports has been stored as part of your monthly files, and you may now use the new Dividend and Maturity Activity summary reports to compare dividend payment and maturity renewal/redemption activity for any range during that period.

 See the separate booklet, "Certificate Dividend and Maturity Activity Summary Reports" for complete details.

ATTENTION CU\*BASE SECURITY OFFICERS: This new report has been added to menu **MNRPTD**, option #11, in place of the previous "Investment Maturity Analysis" (which can still be found on menus MNINVS and MNRPTC).

#### **NEW Certificate Configuration Report**

*Are all of my certificate types set up to report to the IRS correctly? Have I assigned a laser CD form to all CD types? How many of my certificates have penalty grace days?* If you've ever laboriously looked through your configuration screens, one CD Type at a time, to discover the answers to these questions, this new report is for you. Designed to assist in year-end tax report planning, the report shows all CD Applications and CD Types, with all of the configuration parameters in one place.

See the separate booklet, "Certificate Configuration Report" for complete details.

ATTENTION CU\*BASE SECURITY OFFICERS: This new report has been added to menu **MNCNFA**, option #20, along with the Share Dividend Application Configuration Report (from menu MNRPTC).

### **Member Account Adjustment Enhancements**

Although most CU\*BASE upgrades and enhancements generate feedback and comments as people begin to use the new features, we were very impressed with the speedy response to the changes to Member Account Adjustment—even after one week! For the most part, the new features were very well received, but for the parts we took away, we heard you loud and clear—bring it back! The first week of the release was very much a work in progress as we listened and made changes and fixed minor problems you encountered in your daily work.

- You can now *choose* whether or not you wish to view Account Inquiry after posting adjustments. For some situations, Inquiry will be very helpful, such as when making changes to loan accounts where you need to verify due dates, but in other cases you may wish to bypass viewing Inquiry to speed things up a bit.
- A misunderstanding on our end resulted in incorrect descriptions of the new Share Tran Codes 84 and 94 in the original documentation. As described in the revised materials, these new transactions are designed to post or unpost dividends to a member's share account, directly affecting the member's accrued dividends.
- We were still encountering a few problems with the verification fields that display before the transaction was posted. These have been corrected, and all transaction codes should be posting correctly.
	- See the newly revised booklet, "Member Account Adjustments" for complete details.

*(continued)*

## ♦ **ACH Phase 1 Changes - CLARIFICATION**

One of the changes outlined in the booklet, "Changes to CU\*BASE ACH Processing (Phase 1)" that you received with the original release materials pertained to General Ledger distributions in the ACH Distribution master record, to allow both branch and corporation to be included with the G/L account number.

What was not clear, however, was that  $CU*BASE$  does not allow a GL distribution to be included along with other share and loan distributions on the same distribution master. At one time we attempted to make the software understand how to intermingle GL distributions with others, but this proved to be impossible, especially in light of the new on-line returns and NOCs system planned for Phase 2 of the ACH project.

**Therefore, any ACH distribution master that is set up to receive debits or credits to a G/L account must be set up as Sequence 99 on the master distribution record, with no other distributions allowed in that same record.** If additional distributions are added within the same record, the following error message will appear:

GL entry must be only entry. Please correct & retry.

#### ♦ **IRA Required Minimum Distribution Inquiry Tool - NEW DOCUMENTATION**

Because it has been a while since the original RMD Calculator was introduced along with IRA Beneficiary and Payout tracking in early 1998, we decided it would help to send a separate document describing how this inquiry tool works, including the new enhancements just released.

 $\approx$  See the separate booklet, "Using the IRA Required Minimum Distribution (RMD) Calculator" for complete details.